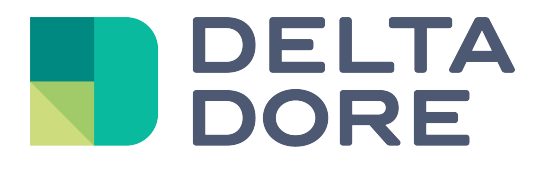

# **Lifedomus Design studio**

# **'What I See' - Photorealism**

30/01/2018

Version 2.1

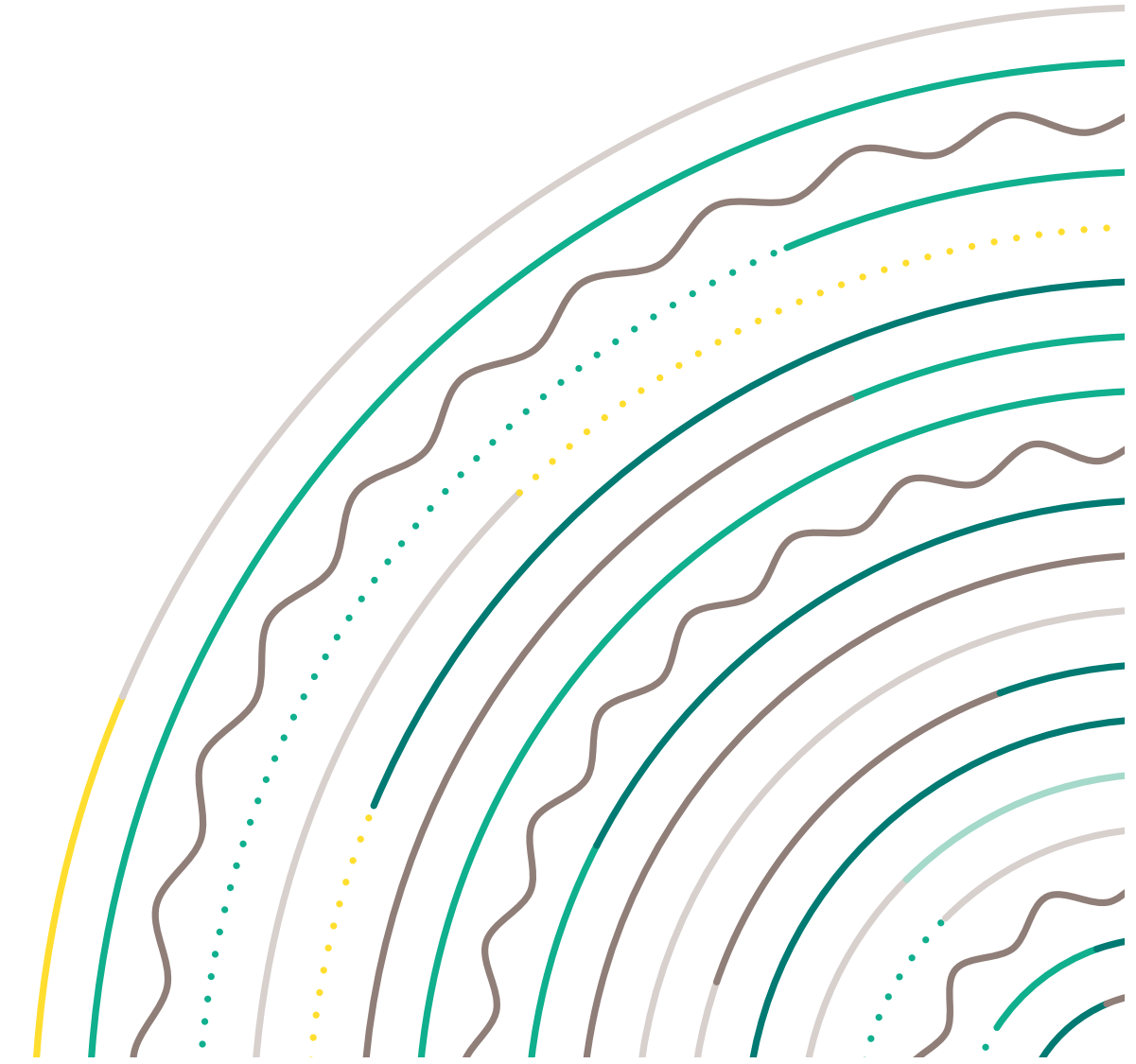

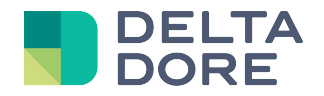

## **Design Studio: 'What I See' - Photorealism**

### **Concepts**

Design Studio's 'What I See' function specifies the text and/or photos to be displayed, according to the state feedback of one or more devices.

### **Creating widgets in the monitoring editor**

In edit mode, add blank widgets in the following order.

To manage 3 lights, insert  $2^3$  photos, i.e.  $2 \times 2 \times 2 = 8$  photos.

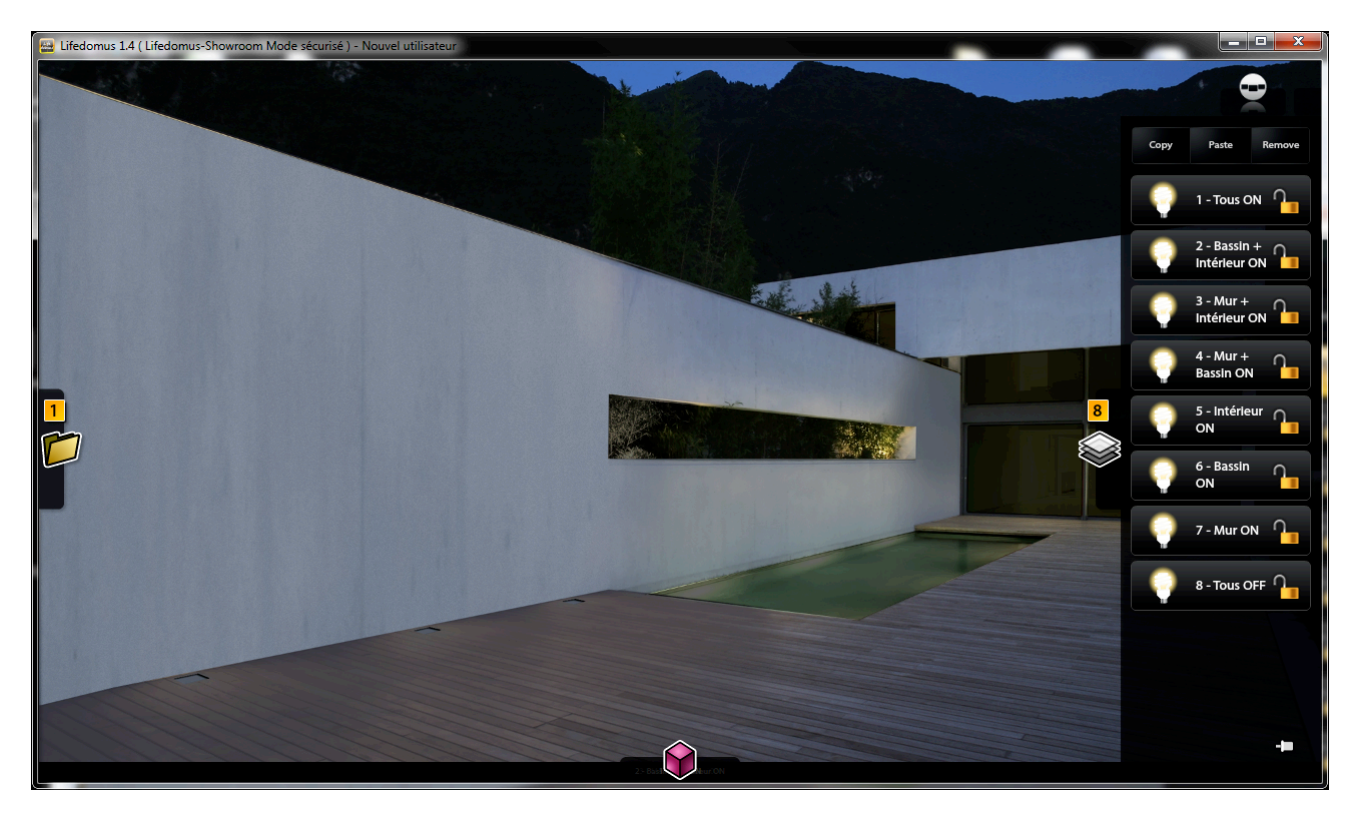

Add the information as shown in the summary table in the 'What I See' function of each widget.

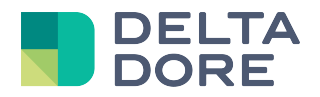

To configure 'What I See':

- 1. Open the 'Expert' mode.
- 2. Select the state feedback for the device or devices in the list.
- 3. Add the number of lines required to manage the state feedback values.
- 4. For each line, indicate the condition for which the selected image will be displayed.

Save, then exit the edit mode.

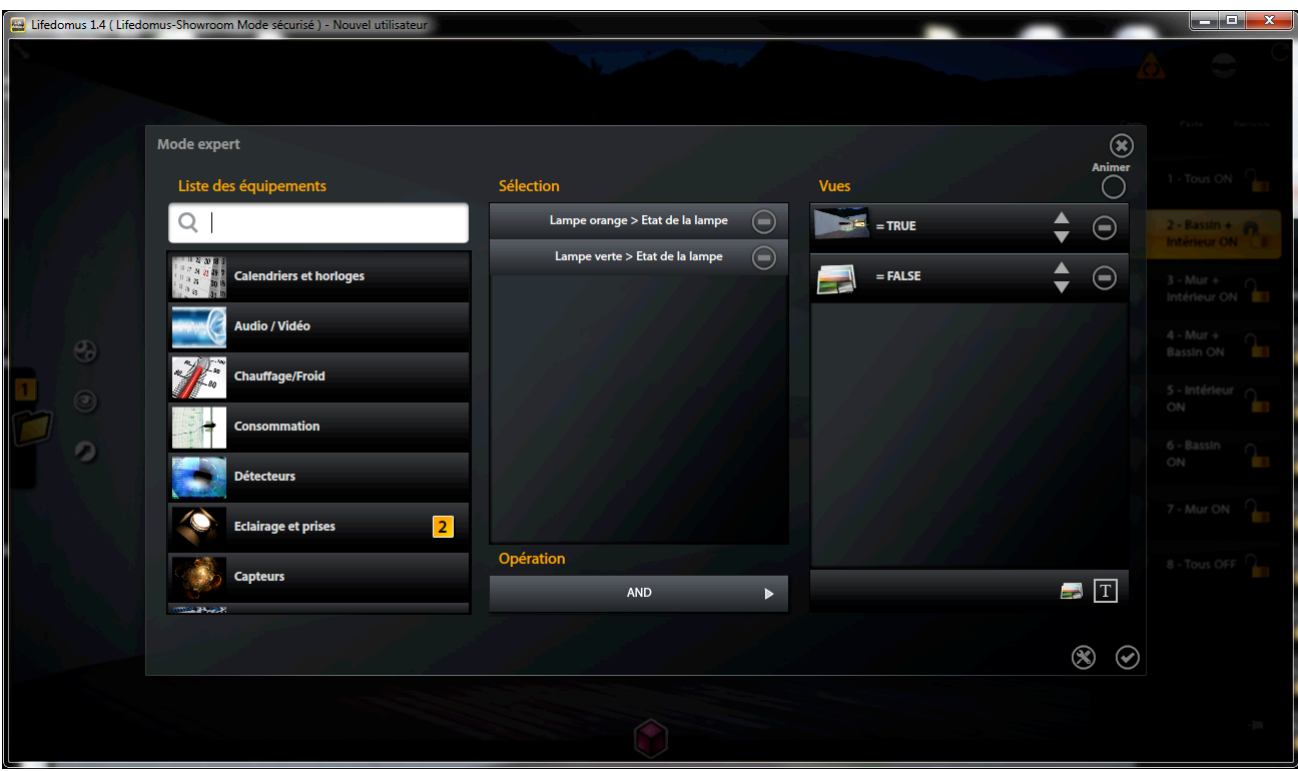

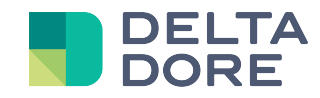

To configure 'What I Do':

- Use the top image: widget 1 (all ON)
- Break them down into cells and colour the lights with the colours selected for each light
- In the colour, indicate the action to be performed when clicking, i.e. switch the light.

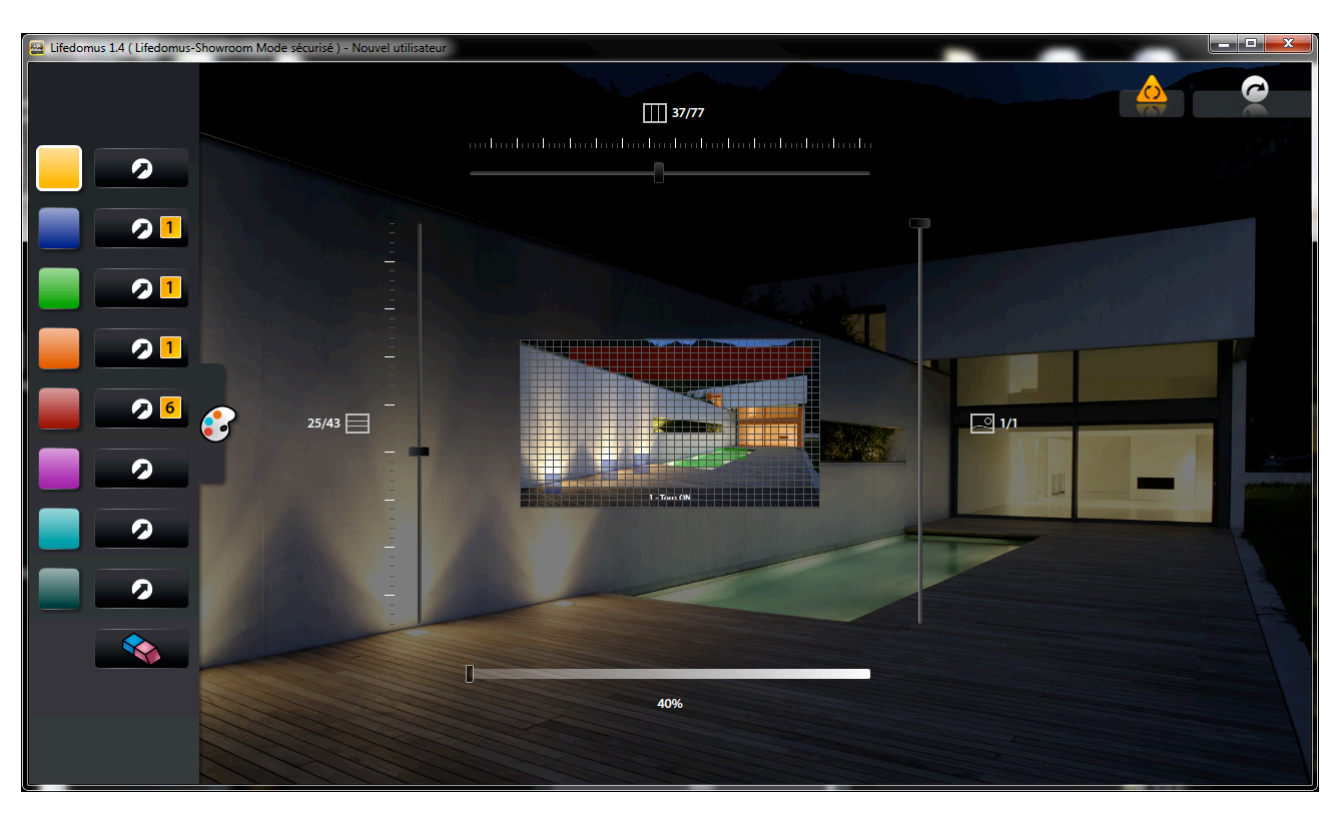

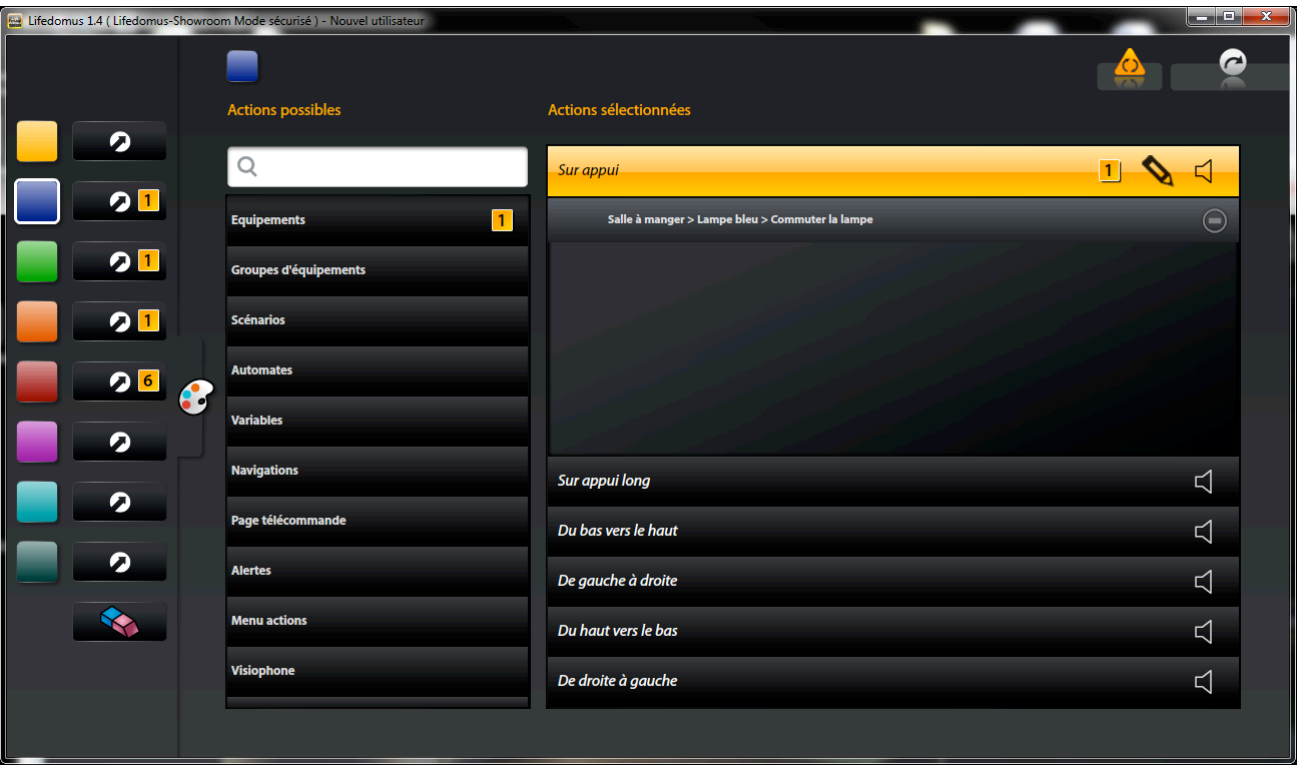

© Copyright Delta Dore. The contents of this document are confidential and cannot be used, reproduced or circulated without prior authorization from Delta Dore. Page 4/5

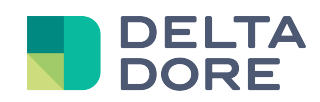

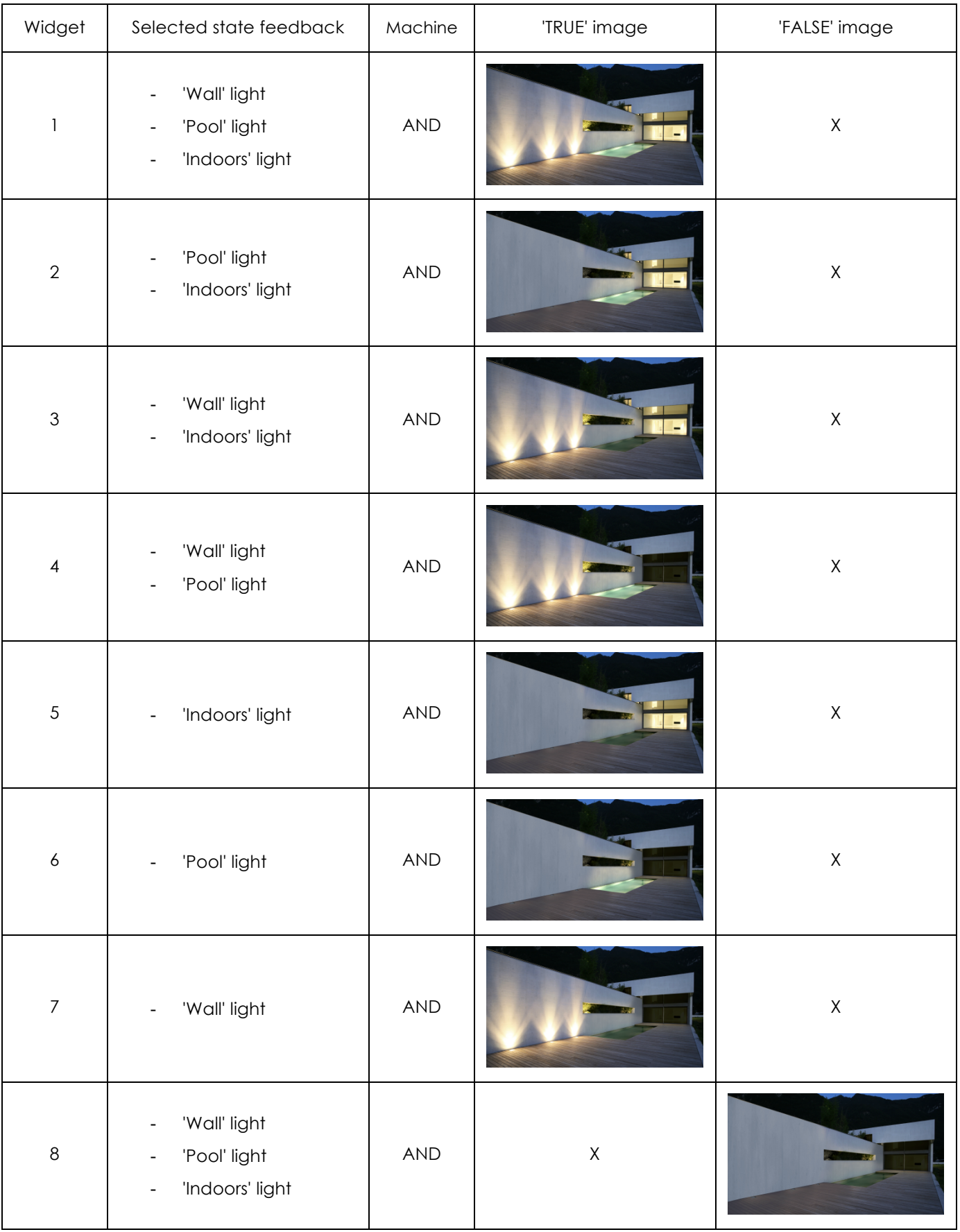

**END OF DOCUMENT**